## User's guide GT125

Web Interface

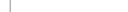

Your GT125 Web interface

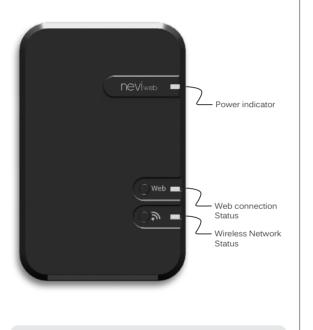

Web connection Status:

Green = The interface is connected to the neviweb server

## Wireless Network Status:

Amber = Searching for a network Flashes green = Ready to add a new device Green = The network is operational Red = Refer to our website to troubleshoot the unit The best diffusion pattern for the internal antenna is reached when the GT125 is installed vertically as shown above.

Connect your GT125 to your internet router using the provided

When connected, the Web interface will

automatically connect to the neviweb® server.

Ethernet cable and connect the power adapter.

Install your Web interface

Router

Connect up to 250 neviweb® supported wireless devices to 1 Web interface.

## Link your network to neviweb

Go to www.neviweb.com to add your network.

If it's your first visit:

- Select Register to create your account.
- Enter the requested information, then press
  Save An e-mail will be sent to you to activate your account.
- Add your network to your account by registering the Web interface

If you already have an account:

- Enter your e-mail and your password then press Sign in
- Press on "my account", located at the upper right corner then select "add a network".

Note: To register your Web interface, you will be asked to enter the ID number located on the back of your interface.

Once completed, for security reasons, you will have to confirm the operation by pressing the "Web" button on your Web interface.

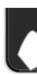

Link your neviweb<sup>®</sup> compatible products to your Web interface

To create your wireless network, refer to your neviweb® compatible product's user's guide.

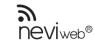

Transmitter Module IC: 7693A-89XAM9A / ECC ID: OA3MRE89XAM9A

This device complies with Industry Canada license exempt RSS standard(s). Operation is subject to the following two conditions:

(1) this device does not cause interference, and (2) this device must accept any interference, including interference that may cause undesired operation of the device.

This equipment has been tested and found to comply with the limits for a Class B digital device, pursuant to part 15 of the FCC Rules. These limits are designed to provide reasonable protection against harmful interference in a residential installation. This equipment generates, uses and can radiate radio frequency energy, and if not installed and used in accordance with the instructions, may cause harmful interference to radio communications. However, there is no guarantee that interference will not occur in a particular installation. If this equipment does cause harmful interference to radio or television reception, which can be determined by turning the equipment OFF and ON, the user is encouraged to try to correct the interference by one or more of the following measures:

- · Reorient or relocate the receiving antenna.
- · Increase the separation between the equipment and receiver.
- · Connect the equipment into an outlet on a circuit different from that to which the receiver is connected.
- Consult the dealer or an experienced radio/TV technician for help.

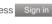

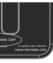

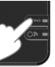

660-0125-0004-C